Postopek povezave MDM in Microsoft AD.

1. Na Domain Controllerju je potrebno omogočit Secure LDAP, potreben je ustrezen certifikat na DC-ju, lahko je self signed. Če še ne obstaja Certificate Authority v domeni, se lahko vloga inštalira na DC ali drug server in potem DC avtomatsko pridobi certifikat.

2. LDAPS lahko lokalno testiramo takole: [http://windowsitpro.com/](http://windowsitpro.com/security/q-how-can-i-easily-verify-ldap-over-ssl-connectivity-my-windows-dcs)

3. Potrebno je imeti odprte ustrezne porte iz smeri Arnesa proti šoli (LDAPS 636) primer: +access-list 114 permit tcp host 213.172.228.206 host x.x.x.x eq 636 (x.x.x.x je IP naslov DCja)

## 4. MDM—LDAP—STREŽNIKI nastavitve

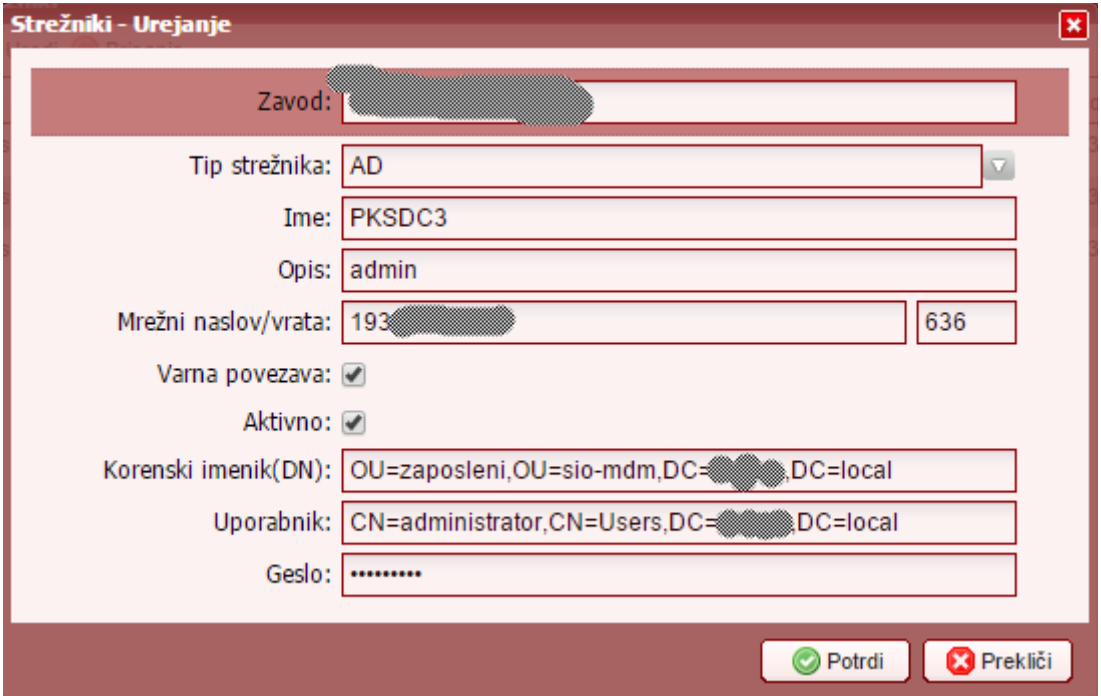

5. MDM---LDAP---PRAVILA nastavitve

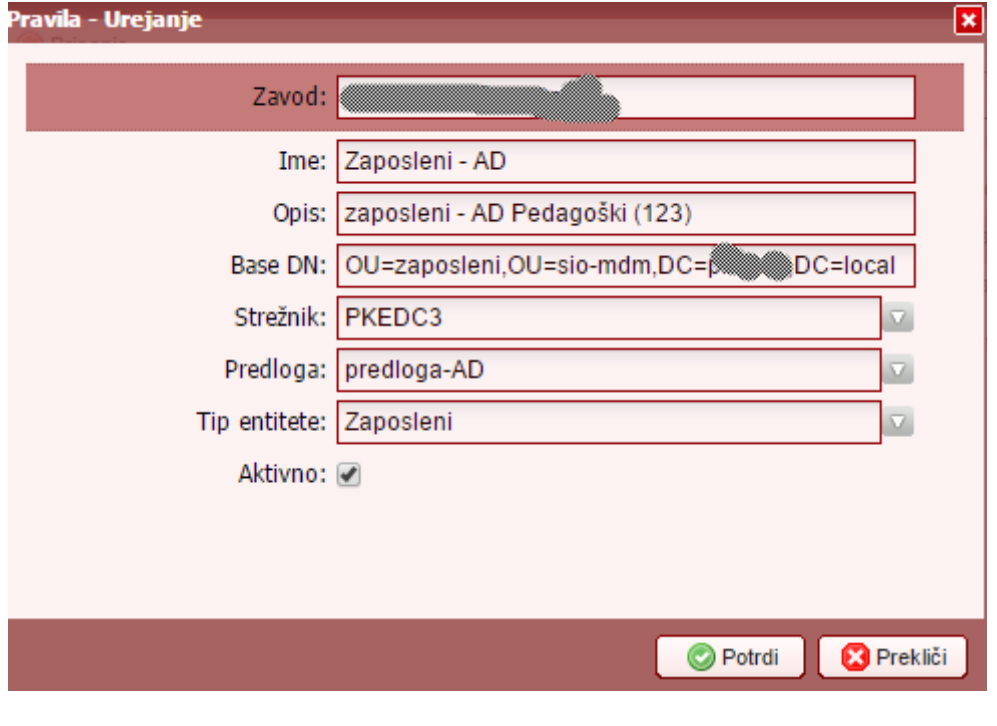

Uporabna navodila: http://idmsi.splet.arnes.si/2015/05/19/navodila-za-uporabo/